## Höhenprofil / Profilline

Für das Erstellen des Höhenprofils habe ich mich für die Desktop Version von Google Earth entschieden. Der **Rundgang** führt **durch Bad Leonfelden**. Mit nur wenigen Klicks konnte ich meinen gewünschten Pfad + Höhenprofil erstellen (Lineal – Pfad – Punkte auf Karte suchen – schlussendlich Höhenprofil anzeigen – speichern).

Bei den folgenden **Stärken und Schwächen** werde ich nur auf die Desktop Version von Google Earth eingehen. Wenn man das erste Mal das Programm öffnet, sieht es sehr komplex aufgebaut aus. Daher ist eine Einarbeitung in das Programm nötig, was schon einige Zeit dauern kann. Wenn man sich jedoch erst einmal etwas zurechtgefunden hat, dann sind die Funktionen einfach zu verwenden. Den Weg für mein Höhenprofil konnte ich sehr einfach einzeichnen. Es können auch verschiedenste Orte markiert werden (z.B.: die Pasterze), um diese schneller zu finden. Die Projekte (z.B.: eigens kreierte Radtouren) können abgespeichert und wieder aufgerufen werden.

## **Nutzen inner-/außerschulischer Lernorte:**

Meiner Meinung nach ist es sehr wichtig, dass Schülerinnen und Schüler auch außerschulisch Erfahrungen machen, denn diese selbst Erlebtes und Erarbeitetes prägt sich viel besser in deren Gedächtnis ein.

Bei den von mir gewählten Rundweg wird vor allem der Fokus auf die Arbeitswelt in Bad Leonfelden gelegt. Der Rundweg geht bei vielen verschiedenen Arbeitgebern vorbei (unter anderem: natürlich die Schule, Polizei, Lebzelterei Kastner, Druckerei, Fleischerei Hochreiter, Fahrschule, …). Ich will meine Schülerinnen und Schüler damit vermitteln, dass Arbeiten nicht gleich Pendeln bedeutet und sie auch in der Nähe viele Möglichkeiten haben, Arbeit zu finden. Weiters können wir so auch die Vorteile für Arbeit am Land analysieren und was alles hinter einen Firmenstandort steckt (gute Verkehrsanbindung, nahe an Tschechien, …)

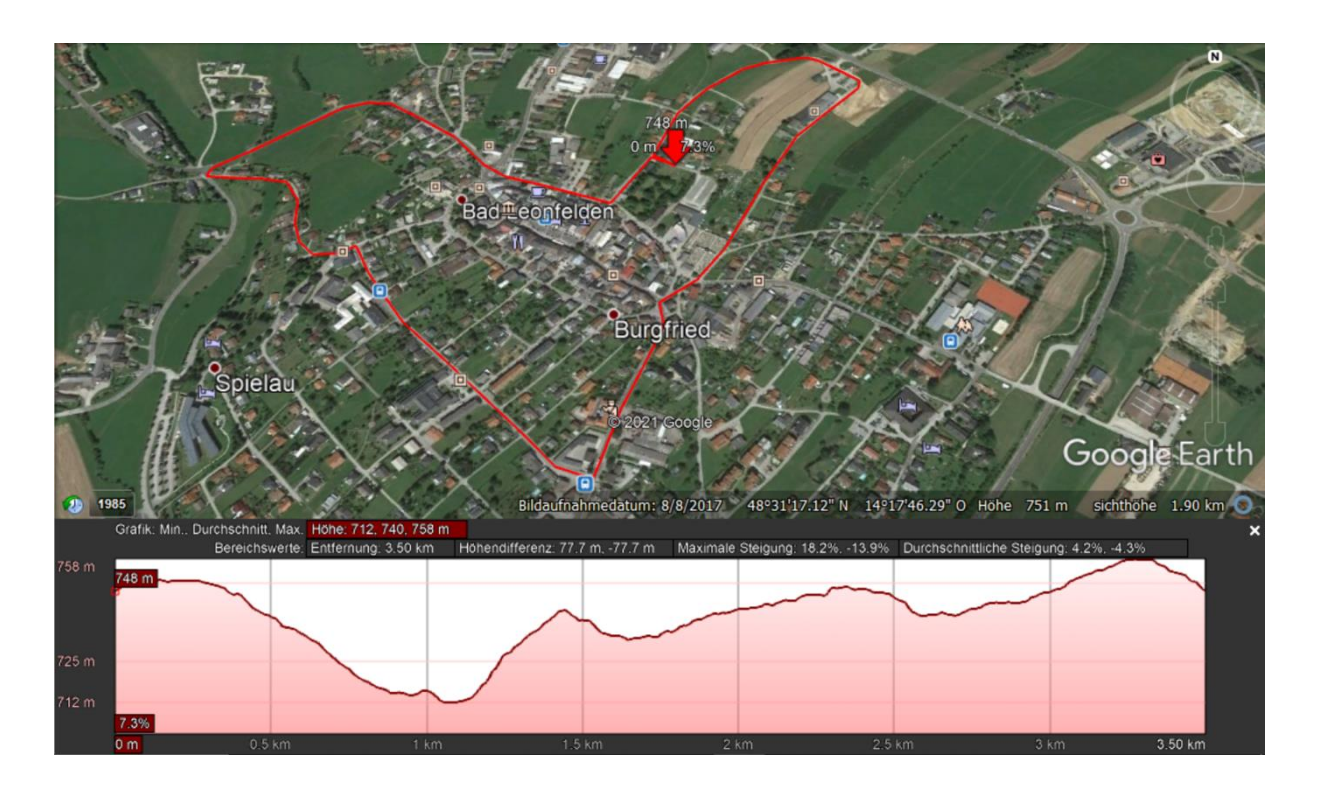